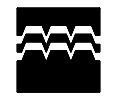

**SEJIN ELECTRON INC** 

# Device Driver Quick Installation GuideSecuGen® USB Devices

For problems or questions, send email to **techsupport@secugen.com. Example 3003 SecuGen Corporation** Corporation

DC1-0011A Rev 009 (06/03)

## **FCC NOTICE**

THIS DEVICE COMPLIES WITH PART 15 OF THE FCC RULES. OPERATION IS SUBJECT TO THE FOLLOWING TWO CONDITION: (1) THIS DEVICE MAY NOT CAUSE HARMFUL INTERFERENCE, AND (2) THIS DEVICE MUST ACCEPT ANY INTERFERENCE RECEIVED, INCLUDING INTERFERENCE THAT MAY CAUSE UNDERSIRED OPERATION.

This equipment has been tested and found to comply with the limits for a Class B digital device, pursuant to part 15 of the FCC Rules. These limits are designed to provide reasonable protection against harmful interference in a residential installation.

This equipment generates, uses and can radiate radio frequency energy and, if not installed and used in accordance with the instructions, may cause harmful interference to radio communication. However, there is no guarantee that interference will not occur in a particular installation. If this equipment does cause harmful interference to radio or television reception, which can be determined by turning the equipment off and on, the user is encouraged to try to correct the interference by one or more of the following measures :

- Reorient or relocate the receiving antenna.
- Increase the separation between the equipment and receiver.
- Connect the equipment into an outlet on a circuit difference from that to which the receiver is connected.
- Consult the dealer of an experienced radio/TV technician for help.

NOTE : The manufacturer is not responsible for any radio or TV interference caused by unauthorized modifications to this equipment. Such modifications could void the user's authority to operate the equipment.

## **H/W Installation**

## **Testing System Requirements**

## **USB Driver**

- □ CD-ROM drive
- $\Box$  USB port or hub (must be self-powered if installing SecuGen OptiMouse or Keyboard)
- $\square$  16 MB RAM
- $\square$  20 MB available hard disk space
- □ Windows 98(Second Edition or later version) / ME / 2000 / XP

## **General Specification**

### **\* Performance**

- 1. Verification time : < 1 second under(Pentium II 266MHz)
- 2. Allowable finger rotation +/- 45 degrees
- 3. False rejection rate : 0.5%
- 4. False acceptance rate : 0.001%
- 5. Date size : 400Bytes(encrypted)

#### **\* Image Capture**

- 1. Resolution : 450dpi
- 2. 15.7 x 13.5mm capture area

### **\* Product Dimension**

- 1. Optical Unit PCB size ~ 32 x 21mm(mouse)
- 2. Optical Unit PCB size ~ 27 x 26.7mm(keyboard)
- 3. Case ~ 63 x Optical Unit PCB

### **\* Temperature Range**

- 1. Operating : -10℃ to +50℃
- 2. Not operating : -10℃ to +90℃

### **\* Power Consumption**

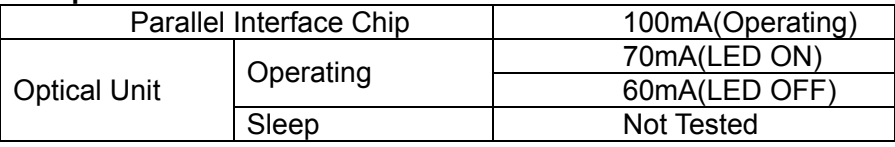

#### **\*Absolute Maximum Ratings**

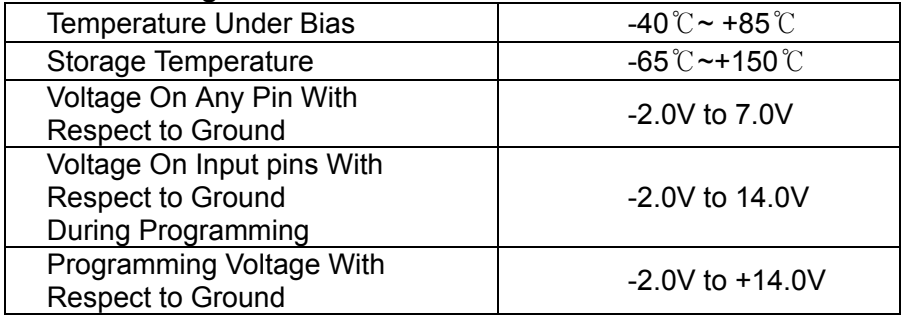

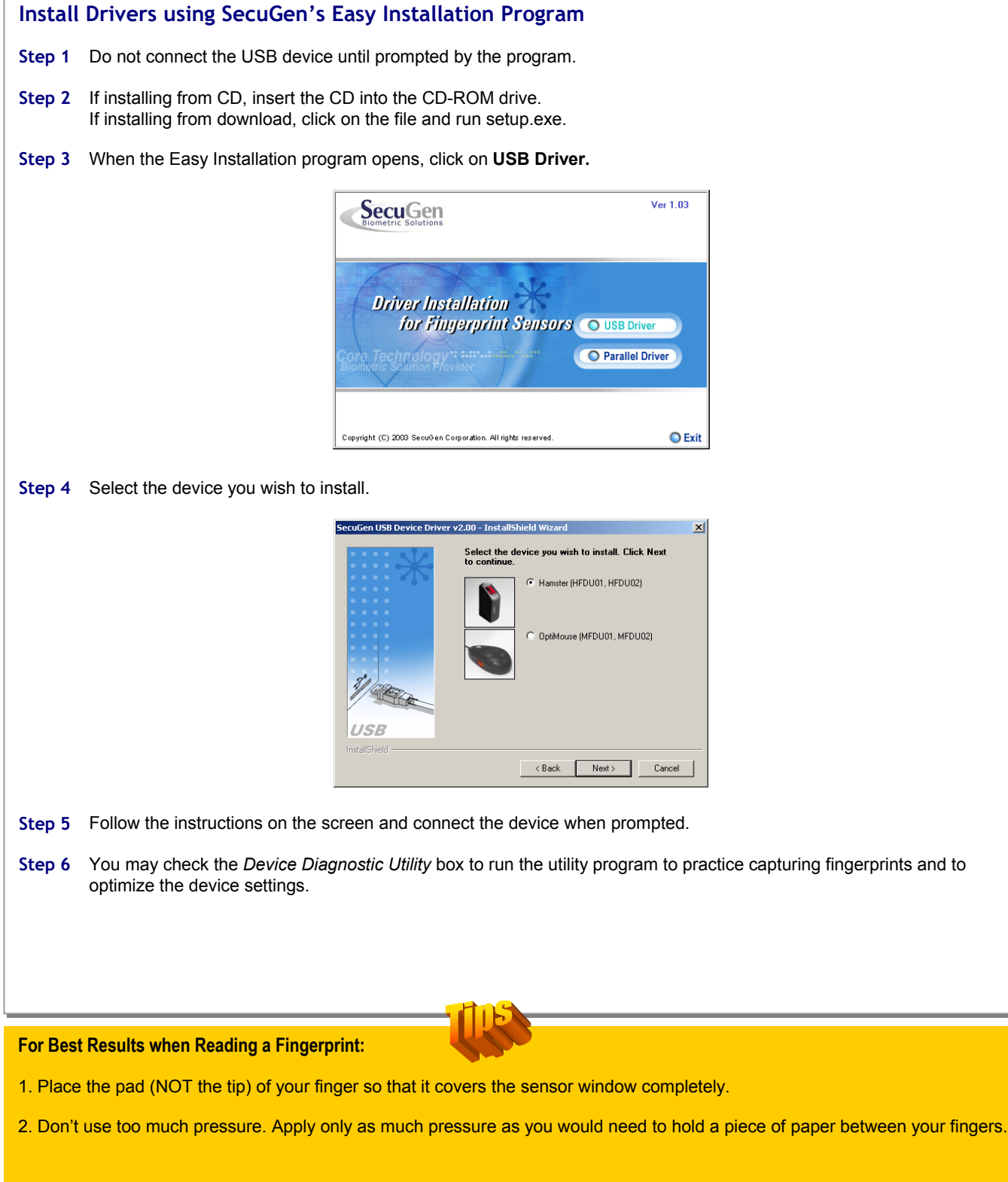

For problems or questions, send email to **techsupport@secugen.com**.

© Copyright 2003 SecuGen Corporation<br>DC1-0011A Rev 009 (06/03)

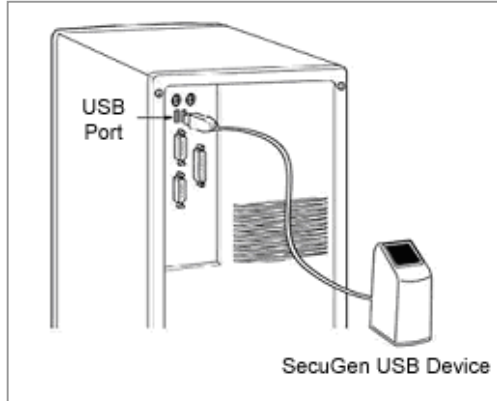

#### **Troubleshooting Tips**

#### **Device initialized, but fingerprints aren't captured.**

SecuGen® USB devices cannot operate at the same time as high speed USB devices like cameras or some audio devices. Such devices must be turned off before fingerprints can be captured due to the USB bandwidth limitation.

#### **Device won't power on.**

Make sure the SecuGen device is plugged into either the USB port on the host computer or a self-powered hub. SecuGen USB mice and keyboards have slightly higher power requirements than the Hamster, and require a dedicated USB port to operate. For example, the SecuGen OptiMouse will not operate when plugged into a USB port on a multiple port keyboard because power cannot be shared between the two devices. Instead, plug the SecuGen device into the host computer's USB port.

#### **My device is not recognized.**

If you are installing an FDU02 device, be sure to use updated device drivers, which are compatible with both FDU02 and FDU01 devices.

#### **I've lost my driver CD.**

You may obtain updated device drivers by downloading the *Easy Installation* program from SecuGen's website at: www.secugen.com/download.

**For more help:** Refer to the document *SecuGen Peripheral User Guide*, which includes full installation instructions, troubleshooting aid, Device Diagnostic Utility instructions, tips on usage, and technical specifications.